## 88 brms

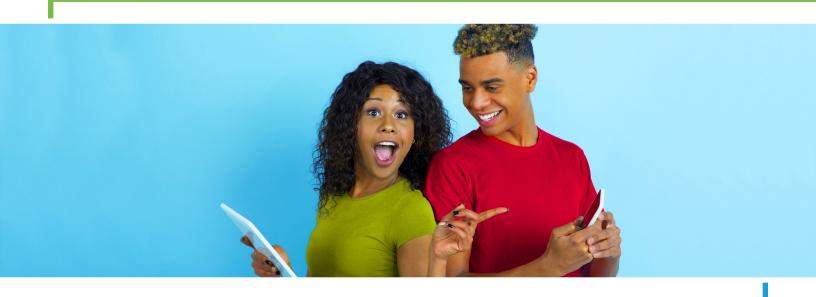

## **BRMS** Online Benefits Reference Guide

BRMS continues to focus on creating a secure online experience for members to access their health benefits. To protect you from any potential unauthorized access, BRMS is mandating a form of Multi-Factor Authentication (MFA) for all online accounts. These changes will take effect on April 14, 2021.

Vbas.com and brmsclaims.com will be migrating to a new URL, www.myhealthbenefits.com. Users accessing Vbas. com and brmsclaims.com after April 14, 2021 will be automatically redirected to the new URL. All users will need to register for a new account, including validating their email address. Username and passwords created prior to April 14, 2021 will no longer be valid.

## **REGISTERING FOR A NEW ACCOUNT - BEGINNING APRIL 14, 2021**

- In your web browser, enter www.myhealthbenefits.com.
- 2. You will be directed to the benefits system login page. All users will be required to go through the registration process to create a new username and password. \*Usernames and passwords created prior to April 14, 2021 will no longer be valid.
- 3. To register for an account, click Create New Account. If you have already registered for a new account, skip steps 4-5.
- Complete the registration process. You will be required to validate your account with an active email address.

- Once your email address has been validated, your account has been successfully created. Click Log In to enter your account.
- 6. Enter your username and password, and the system will prompt you to validate your identity by entering a code (sent via phone call, text message or email). This second step in the authentication process will be required every time an attempt to access your account is made from a device the system does not recognize.
- 7. Upon completing the multi-factor verification, you will be taken to your benefits dashboard.